## **MDTP Diagnostic Tutorial**

## **Adding Faculty or Proctors**

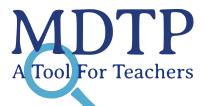

1

**Note:** If you are a district or school admin and would like to administer MDTP tests, you will need to first add yourself as a school faculty then you will be able to add classes, upload rosters, and assign tests.

1) Click on "Add a Teacher" on the dashboard.

| oools ✓ Classes ✓ Resources ✓                      |                                   |                       |                   | Search              |
|----------------------------------------------------|-----------------------------------|-----------------------|-------------------|---------------------|
| Teacher Test                                       | an Admin                          | 201+<br>Add a Teacher | 요구<br>Add a Class | 오구<br>Assign a Test |
| iewing Current Terms: Summer 2023 / S              | ichool Year 2023-2024 / Fall 2023 |                       |                   |                     |
| District Schools                                   |                                   |                       |                   |                     |
| School Name                                        |                                   |                       |                   |                     |
| 🤝 Harmonia                                         |                                   |                       |                   | 2                   |
|                                                    |                                   |                       |                   |                     |
| Faculty                                            | Current Assignments               | View                  |                   | 5 5 F               |
| Faculty<br>Wulfric Drury                           | Current Assignments               | View                  |                   |                     |
|                                                    |                                   |                       |                   | 94<br>94            |
| Wulfric Drury                                      | 2                                 | 0                     |                   | 6th<br>GM<br>AM     |
| Wulfrie Drury<br>Mitzi Fitzgerald                  | 2<br>44                           |                       | De Harmo          | enia CR             |
| Wulfric Drury<br>Mitzi Fitzgerald<br>Siri LaPointe | 2<br>44<br>1                      | ©<br>©<br>©           |                   | GN<br>GN            |

This document has been prepared as a supportive tool to MDTP copyrighted materials and should not be modified without the consent of the MDTP Director's Office.

2) Populate the required fields and click "**Save**". All characters in the email address must be lower case. Emails must be school or district affiliated. Private email addresses (ex. @gmail.com) cannot be added.

| MDTP DIAGN                    | NOSTIC      | (I) Hi Only Full School Admin                                 |  |  |
|-------------------------------|-------------|---------------------------------------------------------------|--|--|
| Schools $\lor$ Classes $\lor$ | Resources V | Search Q                                                      |  |  |
| K Back to Previous Page       |             | Dashboard / Schools / School Faculty / Add New School Faculty |  |  |
| Add New School F              | Faculty     |                                                               |  |  |
| Email                         |             |                                                               |  |  |
| First Name                    | Last Name   |                                                               |  |  |
|                               |             |                                                               |  |  |
| School Name                   |             |                                                               |  |  |
| School Name                   |             |                                                               |  |  |
| Save                          | Cancel      |                                                               |  |  |
|                               |             |                                                               |  |  |